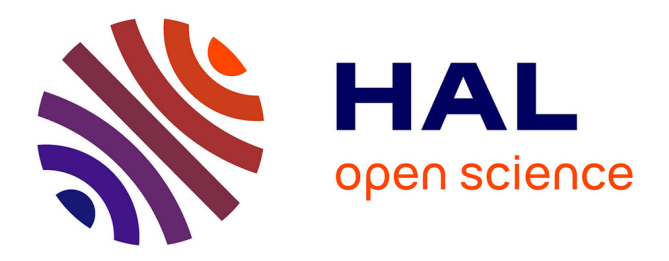

# **Revue de l'EPI n° 80 de décembre 1995**

Jean-Bernard Viaud

### **To cite this version:**

Jean-Bernard Viaud. Revue de l'EPI n° 80 de décembre 1995. EPI (Association Enseignement Public & Informatique),  $1995$ , ISSN:  $1254-3985$ ; http://www.epi.asso.fr. edutice-00000868

## **HAL Id: edutice-00000868 <https://edutice.hal.science/edutice-00000868>**

Submitted on 27 May 2005

**HAL** is a multi-disciplinary open access archive for the deposit and dissemination of scientific research documents, whether they are published or not. The documents may come from teaching and research institutions in France or abroad, or from public or private research centers.

L'archive ouverte pluridisciplinaire **HAL**, est destinée au dépôt et à la diffusion de documents scientifiques de niveau recherche, publiés ou non, émanant des établissements d'enseignement et de recherche français ou étrangers, des laboratoires publics ou privés.

### **NOUS AVONS LU**

#### **TEST D'ETIGEN**

**(Exemple de transmission de l'information genétique humaine)** Edité par le CRDP Midi-Pyrénées, 1995.

Ce logiciel d'enseignement, fonctionnant sous MS-DOS, est du niveau du Lycée ou du Collège et permet d'étudier la transmission d'un couple d'allèles dans trois cas différents :

- \* maladie dominante liée au chromosome Y (hypertrichose des oreilles)
- \* maladie dominante autosomique (hexadactylie)
- maladie récessive liée au chromosome X (hémophilie)

Une brochure assez complète présente le logiciel et passe en revue les divers types de transmission de l'information génétique, y compris ceux non illustrés dans le logiciel.

Le logiciel, qui exige un écran et une carte graphique VGA, peut être utilisé soit en mode global, où toutes les vérifications et tous les commentaires sont groupés à la fin d'une étude de cas, soit en mode pas à pas où l'analyse des réponses est continue. La sélection des actions se fait en cliquant avec la souris sur des icônes, comme sous Windows. Ces icônes sont , pour l'essentiel, groupées dans la bordure droite de l'écran.

LA REVUE DE L'EPI N° 80 NOUS AVONS LUI Cas de l'hypertrichose, en mode pas à pas : le dialogue commence par l'exposé du problème, affiché dans une fenêtre (que l'on fait disparaître en cliquant dans un rectangle en Haut, à Gauche). On peut faire réapparaître cette fenêtre à tout moment en cliquant sur l'icône « Le problème ». La fenêtre suivante explique comment procéder. Ensuite, on accède à l'arbre généalogique, à partir duquel on peut accéder aux informations sur tout individu sélectionné. Il vous est alors demandé de faire un pronostic au sujet d'un individu à naître. Quand les informations sur tous les individus transmetteurs directs (et potentiels) ont été demandées et obtenues, il est signalé que l'arbre était trop réduit pour qu'on en tire une règle générale : un deuxième arbre est proposé, où la transmission ne se fait pas. Bien que ce nouvel arbre ne soit lié à aucun niveau au précédent, il est question de cousin ! En faisant disparaître la fenêtre, on passe directement à un travail sur les chromosomes. Au sujet des hétérochromosomes, ils sont référencés comme paire 23 plutôt que comme X et Y, ce qui peut être gênant pour de jeunes élèves.

Cas de l'hexadactylie, en mode global, puis pas à pas. Encore une fois, ayant désigné les 7 transmetteurs, on reçoit le message « Les transmetteurs ne sont pas tous bien désignés », puis en correction, on retrouve les mêmes. Rien d'autre à signaler, sauf que , en arrivant au contrôle du choix des chromosomes porteur du gène, on se voit rétorquer « Non, ce n'est pas le chromosome Y ! » alors qu'on ne l'a pas choisi. Explication : il n'y a pas réinitialisation de la variable y afférent à la fin du travail précédent sur l'hypertrichose ! La formulation de la question sur la localisation chromosomique de la tare est gênante, car il ne faudrait pas laisser croire que n'importe quelle paire d'autosome peut être choisie : à tout le moins, le commentaire devrait être plus explicite.

Cas de l'hémophilie : dans l'arbre généalogique, curieusement, l'aîné hémophile a un cadet sain, ce qui n'oriente pas le pronostic sur le dernier frère. Aucune question ni commentaire après information sur le second arbre : on passe directement au commentaire sur les pronostics. Pas de correction des erreurs sur les transmetteurs.

Quelques remarques sur la réalisation :

- \* Après choix d'une des trois maladies chromosomiques, la question « Voulez-vous le mode pas à pas ? » recouvre justement le choix fait, alors qu'il y aurait de la place ailleurs sur l'écran !
- \* Une rangée inférieure « de fausses icônes », explicite les icônes situées adroitement. fait ceci induit en erreur, car, plus grosses, elles incitent à cliquer dessus, ce qui n'aboutit qu'à les faire nommer !
- \* Comme sous Windows, il faut faire disparaître une fenêtre avant d'aller plus loin.

Un certain défaut d'homogénéité fait que, parfois, en faisant disparaître une fenêtre, on passe directement à la suite et que d'autre fois, il faille cliquer à deux endroits différents (dans le Menu et sur « Suite »), pour enchaîner deux séquences.

- \* On peut demander les informations sur des groupes d'individus (fratrie, parents ...) au lieu de le faire individu par individu : dans la suite, le logiciel n'en tient pas compte et exige que l'on clique sur chacun !
- \* Le message « Continuez à rechercher des informations » vient parfois quand tout semble connu.
- \* Il peut être déroutant, lors du bilan, de se voir poser une question à laquelle il n'y a pas de possibilité de réaction.
- \* Il est regrettable que la question sur la détection des Transmetteurs de la tare ne précise pas « potentiels et réels », car, d'emblée, on ne comprend pas qu'il faille pointer aussi les individus sans descendance.

En conclusion, les options prises sont judicieuses, la présentation est assez agréable, mais il y aurait lieu de faire quelques améliorations pour lever certaines ambiguïtés sur le fond et pallier de petites approximations dans l'analyse informatique.

**L'INFORMATIQUE AU SERVICE DE L'ENSEIGNEMENT DES LETTRES - L'ordinateur dans la salle de classe. Volume 2**  Ministère de l'éducation nationale, direction de l'information et des technologies nouvelles, direction des lycées et des collèges - Diffusion : C.R.D.P. Champagne-Ardennes, 47 rue Simon 51100 Reims. Prix : 130 F.

Cette brochure rend compte d'une expérimentation originale lancée par l'Inspection Générale de Lettres, l'ordinateur dans la salle de classe : utiliser pendant le cours de français, de façon collective, un ordinateur qui par l'intermédiaire d'une tablette de rétroprojection se transforme en un « tableau magique » et associé à un lecteur de CD-Rom permet de partager, sur un grand écran mural, une recherche dans le Robert Electronique par exemple. C'est le second volume à relater cette expérimentation. Le premier volume (publié en 1992) explorait les différentes possibilités de ce dispositif novateur en insistant sur l'utilisation collective du dictionnaire électronique, en s'attachant aussi à montrer « quelles utilisations on peut en faire pour mieux lire les textes et mieux écrire », en ayant parfois recours à la lexicométrie et sans exclure le travail en langues anciennes. Ce volume rend compte de l'approfondissement du travail dans trois domaines fondamentaux des apprentissages au lycée : le résumé de textes, le devoir d'argumentation et l'étude du texte littéraire. C'est donc une approche plus didactique qui est privilégiée ici. S'y

LA REVUE DE L'EPI NOUS AVONS LUIS ANNOUS AVONS LUIS ANNOUS AVONS LUIS ANNOUS AVONS LUIS ANNOUS AVONS LUIS ANNO

ajoute un chapitre décrivant des activités autour d'une lecture suivie en collège.

Accompagnée d'une disquette, cette brochure présente des exemples d'utilisation de l'ordinateur qui doivent inspirer tous les professeurs de lettres. Les professeurs qui ont conduit cette expérimentation s'accordent à dégager les avantages de ce dispositif : un ordinateur dans une salle de classe, grâce à la rétroprojection permet de focaliser l'intérêt de tous, de garder une lisibilité parfaite des documents projetés qui deviennent aussi dynamiques puisque modifiables et non plus figés. L'ordinateur offre en outre l'accès à des sources documentaires nouvelles (banque de données sur CD-Rom) et permet de privilégier les apprentissages liés à la méthode.

#### **L'ANALYSE THÉMATIQUE DES DONNÉES TEXTUELLES**

L'exemple des sentiments - Collectif sous la direction de François Rastier - 280 pages - 1995 - Institut National de la Langue Française (CNRS) - Ed. Didier Erudition - Paris.

La thématique permet de caractériser certains aspects sociaux des textes et discours : les thèmes sont tout à la fois le moyen et le résultat de la construction sociale du sens.

Ce volume s'organise autour d'un problème, d'un outil informatique, et d'un corpus. Le problème intéresse toute description sémantique de textes : comment définir et identifier des thèmes, retracer leurs liens privilégiés, dessiner leur évolution diachronique ? Comme l'expansion des banques de données textuelles suscite des besoins croissants, l'enjeu d'une thématique est considérable, pour l'indexation comme pour l'exploitation des textes.

Le corpus choisi regroupe 350 romans français publiés de 1830 à 1970. Ce volume présente donc la première étude thématique sur un corpus romanesque d'une telle ampleur : il pose ainsi les problèmes à une toute autre échelle que les monographies dont on dispose généralement.